# **PD SOFTWARE MS-DOS**

...

# **Windows, gusto adulto**

*di Paolo Ciardelli (MC6015 su MC-link)*

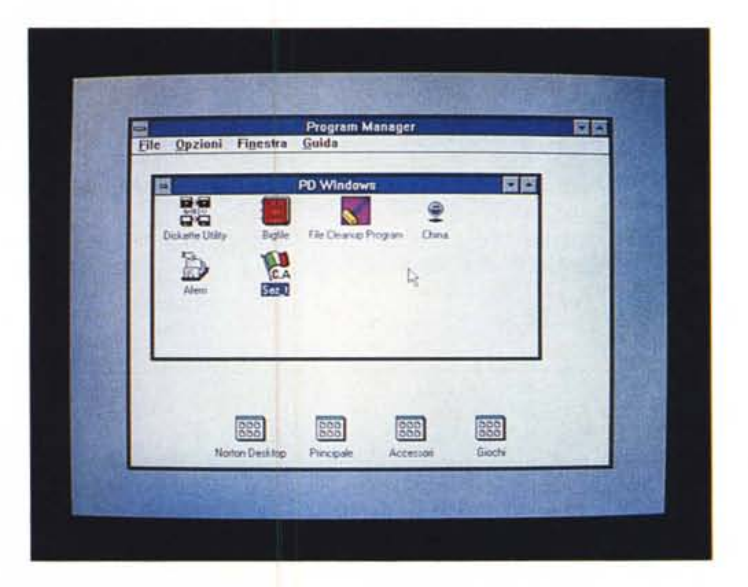

*È ottobre con la stagione autunnale alle porte. L'autunno la stagione in cui cadono le foglie* e *che per certi versi* è *la stagione che rappresenta la maturità della vita, il momento in cui anche in fatto di gusti si diventa adulti. Un giro di parole in definitiva per introdurre una puntata dedicata in massima parte al software di pubblico dominio scritto per l'ambiente grafico Windows 3, l'evoluzione del mondo MS-DOS*

#### *SAB Diskette Utility*

SABDU è una applicazione per Windows 3 che permette all'utente di far diventare le operazioni di formattazione, copia e confronto dei dischetti un piacere invece di una pena. Per leggere- /formattare/scrivere le tracce fa uso di una interfaccia di controllo di Input/Output. Per eseguire la copia di un dischetto SABDU leggerà l'intero contenuto di un dischetto in una sola volta salvandolo in memoria o in un file temporaneo sull'Hard Disk per poi andare a scrivere il contenuto della memoria o del file sul dischetto di destinazione. Questo permette anche di eseguire copie multiple del dischetto originale. Il sistema utilizza l'ambiente grafico Windows 3 Messages and Timers per lavorare insieme ad altre applicazioni per Windows 3.

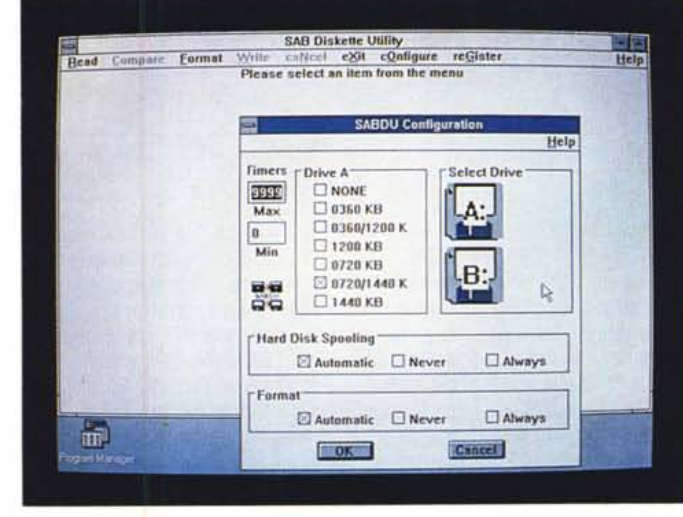

*Con il programma SAB Oiskette Utility.* si *possono effettuare varie operazioni sui file e sui dischetti. Nella finestra* a *fianco* la *configurazione del dischetto di default.*

#### *Cleanup*

Cleanup è un programma che permette la cancellazione rapida di alcuni file specificati presenti in ogni directory dei dischi specificati. Verrà specificato sia il numero totale di file presenti che il numero di byte. È presente anche una opzione che permette di confermare la cancellazione di ogni file. Questo programma è presente sia in versione DOS che Windows ed è Shareware. I file da cancellare per default sono quelli di backup cioè tutti i file che corrispondono a «\*. bak». Potranno però essere specificati dei parametri con cui richiamare il programma e precisamente i nomi dei file da cancellare, il drive su cui cancellare i file ed alcuni switch:

/confirm chiede conferma per la cancellazione di ogni file

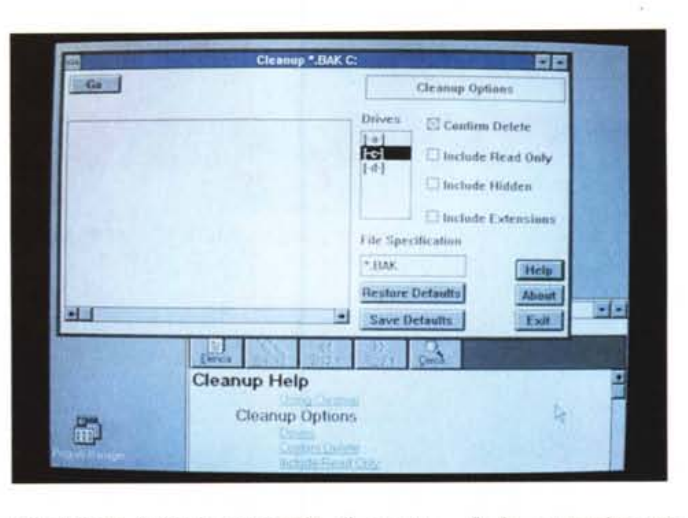

/all pulisce tutte le memorie di massa presenti dai file specificati

/help, naturalmente, visualizza un help online.

## *Chinese Solitarie*

*Autore Stefano Valleri*

Chinese Solitaire v 1.0 è un piccolo solitario Shareware per Windows 3. Configurazione richiesta: PC-18M compatibile, Microsoft Windows 3, mouse e possibilmente scheda grafica VGA. Per installare Chinese Solitaire bisogna copiare i file CHINA.EXE e CHINA.HLP nella stessa directory sull'hard disk (ad esempio C:\*wINDOWS\*gIOCHI). Poi seguire le usuali procedure di installazione per programmi Windows. Questo gioco è shareware per cui esiste l'obbligo morale di pagare all'autore quanto richiesto se chiaramente lo trovate di vostro gusto e ci giochiate. Resta inteso che i file non devono essere modificati in alcun modo e sia esclusa ogni forma di lucro.

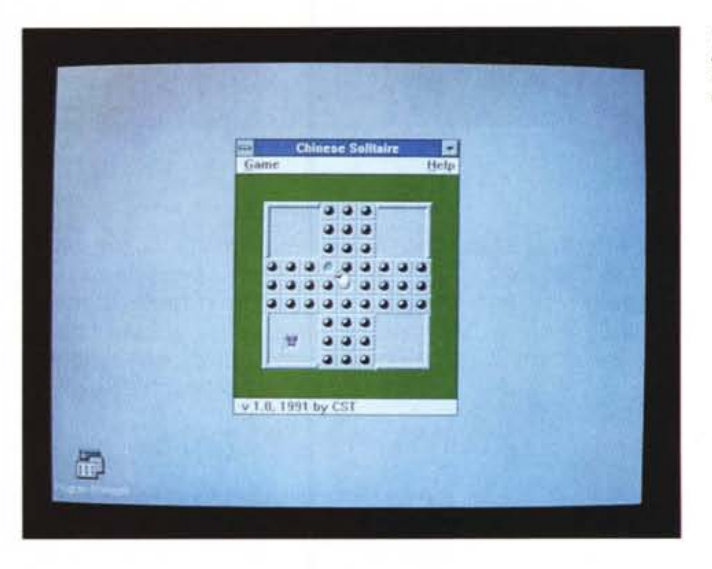

*Il computer serve anche per giocare, magari trastullandosi con un solitario cinese.*

*A chi si ritrova nella necessità di cancellare interi dischetti* o *hard disk,* è *dedicato Cleanup.*

#### *Fili Disk*

*Autore Maurizio Adinolfi*

Quante volte hai desiderato copiare su un dischetto intere directory piene di file senza avere la preoccupazione di: 1) Controllare se c'è spazio sufficiente. 2) Creare le directory necessarie. 3) Trovare l'ordine di copia migliore per riempire il dischetto al massimo. 4) Ripetere il procedimento su più dischetti se uno è insufficiente. XCOPY esegue solo i punti 1, 2 e 4 con l'owia conseguenza di richiedere, a volte, più dischetti del necessario. Non resta che armarsi di buona volontà e far da sè, magari con utility tipo «PC TOOLS», ma ciò richiede tempo. Fili Disk automatizza tutto il procedimento, è facile da utilizzare, occupa poco spazio e parla la tua lingua. Sintassi:

FILLDISK sorgente [ destinazione] [ *IS ]*

 $[$   $\sqrt{T}$ mm $]$ 

sorgente = Directory/File da copiare. destinazione = Directory nella quale copiare. Se non esiste viene creata automaticamente, se non specificata si assume la directory corrente.

*IS* = Copia ricorsivamente anche le subdirectory.

 $Tmm = Fissa$  il tempo massimo, in minuti, per trovare l'ordine di copia ottimale. Se non specificato mm - 3 minuti.

*/I tempo stringe ed* è *sempre più prezioso. Fili Oisk permette di copiare interi dischi ed altro senza doversi preoccupare di accertarsi dell'agibilità dei dischetti.*

Le opzioni possono essere specificate in un qualsiasi punto della riga di comando, basta che siano precedute da uno spazio. Se il path «sorgente» non viene specificato Fili Disk mostra una schermata di help. La procedura di ottimizzazione viene eseguita una directory alla volta. Se una directory contiene molti file, ed il disco destinatario ha poco spazio, occorre più tempo per trovare l'ordine di copia migliore e di conseguenza aumenta anche il tempo complessivo di copia. In genere si perde molto tempo per cercare di riempire pochi byte, per cui mi è sembrata una buona idea interrompere la ricerca dopo 3 minuti. Comunque, se si vuole, basta usare l'opzione *«fT»* per aumentare il tempo concesso e tentare di strappare qualche byte in più. Dopo FIL-LDISK si può usare ERRORLEVEL per conoscere l'esito dell'operazione.

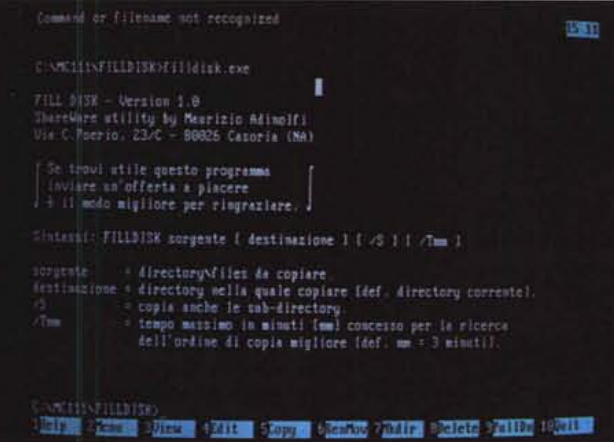

ERRORLEVEL = <sup>O</sup> FILLDISK terminato senza

errori. = 1 FILLDISK terminato per errore di sintassi. = 2 FILLDISK terminato dopo richiesta di «Abort». = 3 FILLDISK terminato per errore fatale.

#### *Tretr;x*

*Autore Carlo Giovannardi*

Il gioco consiste nell'allineare tre o più blocchi dello stesso colore in orizzontale, verticale o diagonale. I pezzi scendono dall'alto a gruppi di tre con una velocità proporzionale al livello in cui ci si trova. Per superare un livello bisogna, entro tre minuti, far diventare positivo il numero di blocchi e, nello stesso tempo, non superare l'altezza massima che è di tredici blocchi. Il programma è stato scritto in Turbo Pascal 5.0, richiede una scheda grafica VGA ed è di pubblico dominio. Il punteggio migliore viene salvato nel file HISCORES.DAT, nel caso si voglia ripristinare i punteggi standard basta cancellare il file.

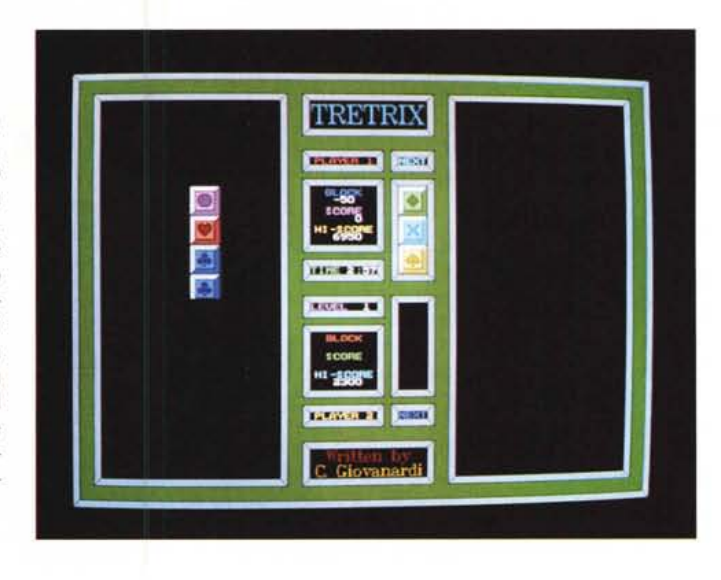

*Tretnx: variazioni sul tema Tetris.*

#### *Orasco*

*Autore Mario Raffaele Armento*

Nelle scuole, l'inizio di ogni anno scolastico porta sempre con sè l'esigenza della messa a punto dell'orario settimanale delle lezioni. Ciò crea, in chi si assume tale onere (è quasi sempre un volontario). problemi di ordine didattico e non le cui soluzioni richiedono, oltre a specifiche attitudini, la capacità (fondamentale) di saper mediare tra atteggiamenti e richieste spesso contrastanti tra loro. Quando poi si giunge ad utilizzare un personal computer molti, presi dall'entusiasmo, pensano di aver finalmente trovato una sorta di «bacchetta magica» con la quale è possibile risolvere ogni controversia. Chi cade in questo equivoco ha poi modo di verificare che tale «bacchetta magica» non è altro che una «scatola» ricolma di componenti elettronici cioè una macchina che, non possedendo la capacità di mediazione dell'uomo, di fronte alle suddette controversie opera «fredde» scelte determinate da sofisticati ma rigidi algoritmi basati (spesso) su graduatorie interne redatte in funzione alla anzianità dei richiedenti. Il risultato è quasi sempre rimesso in discussione e, per giungere a soluzioni accettabili, si è costretti ad intervenire «manualmente» in quel modo «classico» che si credeva finalmente superato.

Di qui l'idea di mettere a punto un

programma che consentisse di utilizzare il computer operando nel suddetto modo «classico» in modo da sfruttare sia l'intuito e la capacità di mediazione dell'uomo che la potenza della macchina. Questo programma fa dell'INTERAZIO-NE la sua caratteristica principale: quanto più l'operatore riuscirà ad interagire con la macchina tanto migliori saranno i risultati. Il programma consente la gestione di orari scolastici con un massimo di: 150 insegnanti; 50 classi; 8 ore di lezioni giornaliere.

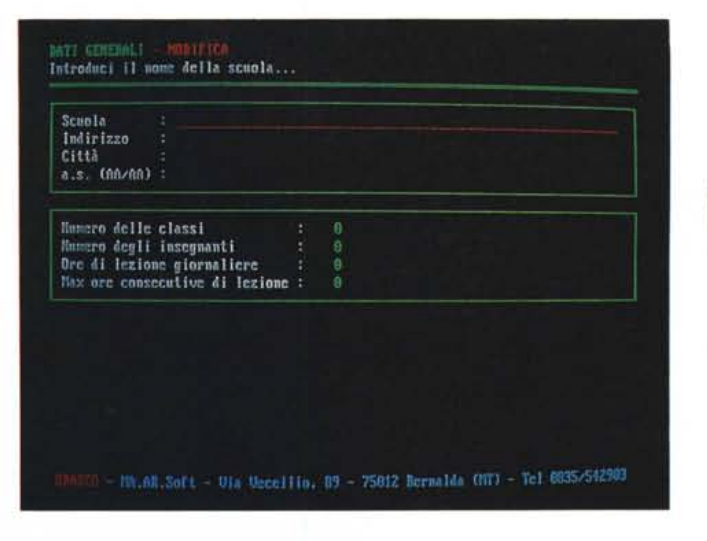

*Orasco: utilissimo per chi deve gestire l'orario di una scuola.*

*Xdir permette tutte quelle operazioni che il vecchio comando "DosJl non effettua.*

### *Xdir*

*Autore Corrado Giustozzi*

Xdir è una utility che consente di listare il contenuto di uno o più «archivi» creati dai principali compressori esistenti. I formati attualmente riconosciuti dal programma sono: ARC, ARJ, LZH, LZS, PAK, ZIP, ZOO. All'origine dello sviluppo di Xdir è stata la necessità di incorporare in MC-Link(R) una routine che permettesse di listare il contenuto degli «archivi» di tipo ARC e ZIP. Questa routine è stata successivamente arricchita e migliorata; estratta dal nucleo di MC-Link è diventata un programma standalone in ambiente Unix. Vista la notevole utilità pratica di questo programma si è quindi pensato di espanderlo ulteriormente e trasformarlo in una utility di uso generale da rendere disponibile su più piattaforme. Attualmente Xdir esiste in versione definitiva per MS-DOS. È in corso il port di Xdir su Amiga, che verrà rilasciato a breve. Non sono al momento previsti port su altre piattaforme. Il programma può visualizzare il suo output in due formati: il formato «long» dipende dal tipo di file analizzato e riporta

#### C:\HC111\XDIR>xdir.cxc -h xdir : Extended Directory - Ucrsion 3.21 for MS-DOS (Released Aug -7 1991).<br>Portable Public-Douain Archive-File Directory Lister by Corrado Giustozzi. Recognized archive formats: ARC, ARJ, DNC, LZH, LZS, PAK, ZIP, ZOO. Usage: wdir I-cl I-hl I-pl I-sl I-ol file Iffic...! Shows file comments.<br>Shows this help.<br>Shows full pathnanes mnt. -1 help.<br>path. short. Short listing. commer flaving.<br>comtain uildeards,<br>comtain uildeards, verhose. 'file

alcune eventuali notizie supplementari utilizzate dallo specifico programma di archiviazione per caratterizzare i file; il formato «short» è invece uguale per tutti i tipi di file e riporta solo le principali notizie di carattere assolutamente generale. In ogni caso la lista dei file viene ordinata alfabeticamente. L'uscita del programma avviene sullo «standard output», così da poter essere rediretta mediante i simboli « $>>$ », « $>>$ » e «|» dell'MS-DOS verso un file o una stampante.

In chiusura va sottolineata una peculiarità del programma Xdir. Quando viene mostrato l'elenco dei file contenuti in un archivio compattato, Xdir filtra tutte le sequenze Ansi, togliendo il carattere di Escape e mostrando il relativo commento.

Ciò ci evita di importare bombe o un «Cavallo di Troia» in formato Ansi. Infatti togliendo il primo carattere la stringa perde la sua efficacia e pericolosità, ma ci mette sull'avviso del pericolo occorso.

#### *Tif2Gray*

#### *Autore Giuseppe Zanett;*

Tif2Gray è un programma che converte file generati dallo ScanMan Plus+ della Logitech in immagini a livelli di grigio. Col dithering più fine (selettore dello scanner verso il pulsante) si ottiene un dithering con matrice 3x3, che permette a tif2gray di ottenere un output con 9 colori. Per adesso il programma funziona con la scheda video VGA, poiché ha bisogno di rimappare la palette dei colori della scheda, cosa che con una scheda inferiore porta a risultati poco soddisfacenti. (Ad esempio la EGA rimappa i colori scegliendone 16 su 64, mentre la VGA ha a disposizione 250.000 colori circa). Attualmente il programma non dispone della possibilità di salvare il risultato finale, ma solo di quella di

visualizzare la schermata in grigi. Il problema sarà risolto nelle prossime versioni, per ora potete utilizzare un programma che catturi lo schermo ad alta risoluzione (ad es: Hijack, VgaCapture, ...). Ricordarsi che il programma vuole in input file TIFF monocromatici e non compressi (ad es: quelli prodotti da Paintshow Plus con l'opzione NONE del save).

 $MR$ 

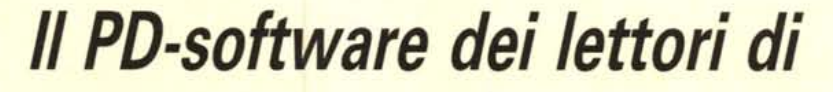

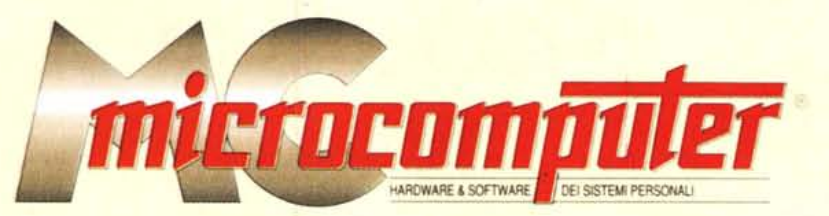

*Lo* spazio tradizionalmente dedicato al software dei lettori e quello occupato dal PD-software sono stati unificati.

*In* queste pagine parleremo di programmi di Pubblico Dominio (FreeWare o ShareWare) disponibili in Italia attraverso i vari canali PD. Tutti i programmi presentati saranno reperibili anche attraverso il canale MCmicrocomputer, sia su supporto magnetico sia su MC-Link.

Saranno recensiti sia programmi già nei circuiti PD, sia quelli che i lettori stessi vorranno inviarci affinché, se ritenuti meritevoli dalla redazione, siano resi di Pubblico Dominio.

*I* lettori di MCmicrocomputer autori dei programmi dei quali si parlerà in queste pagine (e i cui programmi saranno distribuiti come PD dalla rivista) saranno ricompensati con un «gettone di presenza» di 100.000 lire.

*È* necessario attenersi ad alcune semplici regole nell'inviare i programmi in redazione.

1) Il materiale inviato deve essere di Pubblico Dominio (o ShareWare) e prodotto dallo stesso lettore che lo invia.

2) Il programma inviato deve risiedere su supporto magnetico (non saranno presi in considerazione listati).

3) I sorgenti eventualmente acclusi devono essere sufficientemen-

te commentati. 4) Per ogni programma inviato

l'autore deve includere due file («readme» e «manuale»), il primo contenente una breve descrizione del programma ed il secondo una vera e propria guida all'uso per gli utenti, con tutte le informazioni necessarie per un corretto impiego (se il programma è particolarmente semplice può essere sufficiente il solo readme, mentre saranno particolarmente apprezzati fra i programmi più compiessi quelli dotati di help in linea). In calce ad entrambi i file deve essere apposto il nome, l'indirizzo ed eventualmente il recapito telefonico dell'autore.

5) AI lancio, il programma deve dichiarare la sua natura PD (o ShareWare), nonché nome e indirizzo dell'autore. È ammesso, alternativa-

mente, che tali informazioni siano richiamabili da programma con un metodo noto e indicato nelle istruzioni.

6) Saranno presi in considerazione solo i lavori giunti in redazione accompagnati dal talloncino riprodotto in questa pagina (o sua fotocopia) debitamente firmato dall'autore.

*I* programmi classificati non come FreeWare ma come ShareWare (quindi non propriamente di Pubblico Dominio, anche se consideratine generalmente parte) comportano da parte dell'utente l'obbligo morale di corrispondere all'autore un contributo a piacere o fisso secondo quanto indicato dall'autore e conformemente a quanto appare al lancio del programma. MCmicrocomputer non si assume alcuna responsabilità od obbligo riguardo a questo rapporto intercorrente tra autore ed utilizzatore del programma. A titolo informativo precisiamo che l'obbligo morale alla corresponsione del contributo scatta non nel momento in cui si entra in possesso del programma, ma nel momento in cui si passa a farne uso dichiarando implicitamente di apprezzarne le caratteristiche.

*In* nessun caso (per ragioni organizzative) sarà reso noto all'autore l'elenco o il numero delle persone che hanno eventualmente deciso di entrare in possesso del programma attraverso il canale MCmicrocomputer.

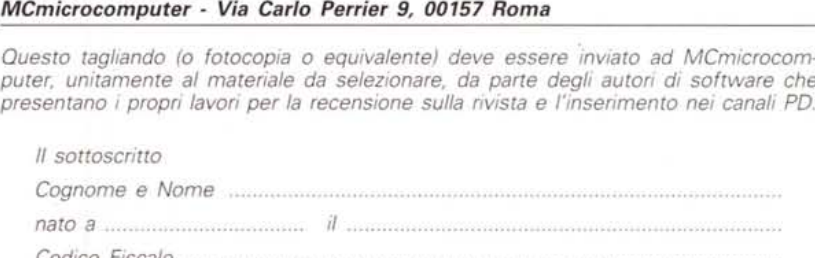

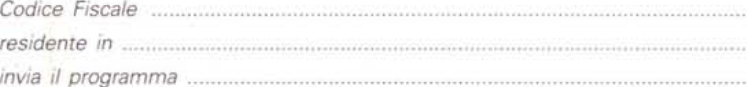

*dichiarando di esserne l'autore ed autorizzando MCmicrocomputer alla distribuzione secondo le regole ed i canali consueti del Pubblico Dominio.*

*Firma Data.*

*Compilare* e *spedire a*